#### O-PARAMOUNT SCHOOL

 $\mathbf{BY}$ 

**ROSNI AKTAR ID: 152-15-6189** 

**AND** 

MD. SHAHINUR ISLAM ID: 152-15-6157

This Report Presented in Partial Fulfillment of the Requirements for the Degree of Bachelor of Science in Computer Science and Engineering

Supervised By

# Aniruddha Rakshit

Lecturer
Department of CSE
Daffodil International University

Co-Supervised By **Nusrat Jahan** 

Lecturer
Department of CSE
Daffodil International University

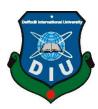

# DAFFODIL INTERNATIONAL UNIVERSITY DHAKA, BANGLADESH SPRING, 2018

#### **APPROVAL**

This Project/Internship titled "O-Paramount School", submitted by Rosni Aktar and Md. Shahinur Islam to the Department of computer Science and Engineering, Daffodil International University, has been accepted as satisfactory for the partial fulfillment of the requirements for the degree of B.Sc. in Computer Science and Engineering and approved as its style and contents. The presentation has been held on Saturday 5 May 2018.

#### **BOARD OF EXAMINERS**

Dr. Syed Akther Hossain Professor and Head

Chairman

Department of computer Science and Engineering Faculty of Science & Information Technology Daffodil International University

Dr. Sheak Rashed Haider Noori Associate Professor **Internal Examiner** 

Department of computer Science and Engineering Faculty of Science & Information Technology Daffodil International University

Md. Zahid Hasan

**Internal Examiner** 

Assistant Professor & Associate Head (In charge)
Department of computer Science and Engineering

Faculty of Science & Information Technology Daffodil International University

Dr. Mohammad Shorif Uddin Professor

**External Examiner** 

Department of computer Science and Engineering Jahangirnagar University

#### **DECLARATION**

We therefore pronounce that, this undertaking has been finished by **Rosni Aktar** and **Md. Shahinur Islam** under the supervision of **Aniruddha Rakshit**, Lecturer,

Department of CSE Daffodil International University. We additionally proclaim that neither this venture nor any piece of this Project has been submitted somewhere else for honor of B.Sc. in Computer Science and Engineering.

Supervised by:

#### Aniruddha Rakshit

Lecturer
Department of CSE
Daffodil International University

Co-Supervised by:

#### Nusrat Jahan

Lecturer
Department of CSE
Daffodil International University

Submit by:

(Rosni Aktar)

(ID- 152-15-6189) Department of CSE Daffodil International University

(Md. Shahinur Islam)

(ID- 152-15-6157) Department of CSE Daffodil International University

### **ACKNOWLEDGEMENTS**

In the first place, I thank and express appreciation to Almighty Allah for this celestial endowments and giving me the Strength to finish this venture work. I wish to recognize our significant obligation to my charming and earnest director **Aniruddha Rakshit** Teacher, Department of CSE Daffodil International University. For his help and motivation, our undertaking made its coveted progress. I might want to offer or heartiest thanks to our specialty head **Dr. Syed Akhter Hossain**, Professor and Head, Department of Computer Science and Engineering, Daffodil International University. Talks with a large number of them have enhanced my origination and information about this task work. I might want to recognize with due regard the consistent help, tolerance and support of our family and companions, who have dependably been an achievement of living motivation for us.

Rosni Aktar &

Shahinur Islam

#### **ABSTRACT**

The project aims to design and develop o-paramount school system especially for online school. The application gives the office to store the subtle elements of a specific school and its fundamental data. It permits to deal with all records like understudy name, address, marks, comes about, versatile numbers and guardians' points of interest too. It can be gotten to through nearby or cloud servers through web. So that, approved people or guardians can see those subtle elements from anyplace on the planet. A different administrator segment will be accessible for the private utilize. It has all the scholarly subtle elements like level of participation, exam comes about, class recordings, books delicate duplicate, course data and those specific association's connected points of interest. Also, it has the highlights of administrator parts where clients can alter, refresh and erase these subtle elements. To build up this task, we have utilized HTML, CSS, Java Script, PHP, XAMPP and MySql as a database. Administrator clients of the undertaking are allowed to alter any information to refresh essential data. To entirety up, the task underlines the general administration of the understudies.

# TABLE OF CONTENTS

| CONTENS                                 | PAGE |
|-----------------------------------------|------|
| Approval                                | i    |
| Board of examiners                      | i    |
| Declaration                             | ii   |
| Acknowledgement                         | iii  |
| Abstract                                | iv   |
| List of table                           | vi   |
| List of figures                         | vii  |
| CHAPTER                                 |      |
| CHAPTER 1: INTRODUCTION                 | 1-2  |
| 1.1 Introduction                        | 1    |
| 1.2 Motivation                          | 1    |
| 1.3 Objectives                          | 1    |
| 1.4 Expected Outcome                    | 1    |
| 1.5 Report Layout                       | 2    |
| CHAPTER 2: BACKGROUND                   | 3-4  |
| 2.1 Introduction                        | 3    |
| 2.2 Related Works                       | 3    |
| 2.3 Comparative Studies                 | 3    |
| 2.4 Scope of the Problem                | 4    |
| 2.5 Challenges                          | 4    |
| CHAPTER 3: REQUIREMENT SPECIFICATION    | 5-7  |
| 3.1 Business Process Modeling           | 5    |
| 3.2 Requirement Collection and Analysis | 5    |
| 3.3 Use Case Modeling and Description   | 5    |
| 3.4 System Requirements                 | 6    |

| CHAPTER 4: DESIGN SPECIFICATION        | 8-36  |
|----------------------------------------|-------|
| 4.1 Front-end Design                   | 8     |
| 4.2 Back-end Design                    | 13    |
| 4.3 Features                           | 13    |
| 4.4 How to work our System             | 14    |
| CHAPTER 5: IMPLEMENTATION AND TESTING  | 37-38 |
| 5.1 Implementation of Database         | 37    |
| 5.2 Implementation of Front-end Design | 37    |
| 5.3 Testing Implementation             | 37    |
| 5.4 Test Result                        | 37    |
| 5.5 Limitation                         | 38    |
| CHAPTER 6: CONCLUSION AND FUTURE SCOPE | 39-40 |
| 6.1 Discussion and Conclusion          | 39    |
| 6.2 Scope for Further Developments     | 39    |
| References                             | 40    |
| LIST OF TABLE                          |       |
|                                        | Page  |

Table 2.1: Language and Utilities used to design and develop web application.

7

# **List of Figures**

|                                        | Page  |
|----------------------------------------|-------|
| Figure 3.3 Use Case diagram            | 6     |
| Figure: 4.1.8 ERD design               | 10    |
| Figure: 4.1.9 DFD diagram              | 11-12 |
| Figure: 4.4.1 Login interface          | 14    |
| Figure: 4.0 The home page interface    | 15    |
| Figure: 4.1.1 Admin Profile            | 16    |
| Figure: 4.1.2 Admin Message            | 16    |
| Figure: 4.2.3 Parent Information       | 17    |
| Figure: 4.2.2.1 Teacher Add Profile    | 18    |
| Figure: 4.2.4 Student add              | 19    |
| Figure: 4.2.5 Massive Student          | 20    |
| Figure: 4.3 Department Information     | 21    |
| Figure: 4.4 Manage Class               | 21    |
| Figure: 4.4.2 Manage Section           | 22    |
| Figure: 4.5 Subject add                | 23    |
| Figure: 4.6.1 Semesters add and detail | 24    |
| Figure: 4.6.2 Student Marks            | 25    |
| Figure 4.6.3 Tabulation Sheet          | 25    |
| Figure 4.7 Manage Attendance           | 26    |
| Figure: 4.8 Schedules                  | 27    |
| Figure: 4.9 News (Notice)              | 28    |
| Figure: 4.10 Library                   | 29    |
| Figure: 4.11 Media Gallery             | 30    |
| Figure: 4.12 Classrooms                | 31    |
| Figure: 4.13 Contents                  | 31    |
| Figure: 4.14 Teacher files             | 32    |
| Figure: 4.15 Event Calendar            | 33    |
| Figure: 4.16.1 Accounting              | 34    |
| Figure: 4.16.2 Expenses & categories   | 35    |
| Figure: 4.18 System Setting            | 36    |
| Figure: 4.19 Account Setting           | 36    |

#### **CHAPTER: 1**

#### INTRODUCTION

#### 1.1 Introduction

Nowadays education plays a great role in development of any country. Many of education organizations try to increase education quality. One of the aspects of this improvement is managing of school resources.

#### 1.2 Motivation

Inspiration is critical to settle on any choice. Albeit numerous exploration have been done to investigate the powerful method for virtual instruction, however not very many of them have been directed with regards to Bangladesh.

# 1.3 Objectives

O-Paramount is an interactive web base virtual school can be defined as an online teaching and learning portal unlike physical school. Hear the term 'Interactive 'that defines face to face communication which is commonly seen in the physical School.

School portal is education management system. It is basically a web application. It has been designed based on PHP. Students will be able to learn something through it all. They will be able to see all the information. Here, there will be updates student and teacher information, class routines, attendance, notice board, Mark, exams, books, libraries etc.

# 1.4 Expected Outcome

O-Paramount School is a web application that permits user a viable condition of instructing and learning. The two Teachers and Students can be profited in preparing and learning by this application. Classroom condition is easy to understand as to explore effectively to discover the assets and class lectures. Hope this will be a superior arrangement in the field of learning and educating for present and future age.

1

# 1.5 Report Layout

The overview of related and used technologies in the implementation is given in-

**In Chapter 1.** Introductions of working purpose, Motivation, Objectives and Expected Outcome of O-Paramount School.

**In Chapter 2.**Background study in architecture and way of communication between client and service is explained.

**In Chapter 3.** The detailed information about implementation of the system is presented in this Chapter. Include in Use case diagram also.

**In Chapter 4.** Design Specification As show as the figure of design and implementation. It includes by E-R diagram and DFD diagram.

**In Chapter 5.** provides the summary of the implemented system. The Appendices provides some additional information concerning the system.

In Chapter 6. In this chapter we describe Conclusion and Future Scope of our project.

#### **CHAPTER: 2**

#### **BACKGROUND STUDY**

#### 2.1 Introduction

One of the preparatory strides to finishing a theory is the foundation contemplates for it. The foundation think about for a proposition incorporates an audit of the territory being explored, current data encompassing the issue, past examinations on the issue, and pertinent history on the issue.

#### 2.2 Related Works

An extensive research has been done in the area of virtual education, Some of them are related works here-

- Comjagat.com Large publishing company of technological magazines and news has
  deployed a web based virtual classroom that deals with live classes by video streaming
  lectures.
- 2. Jago Foundation has started Jago online school in several villages in Bangladesh. The online classes are conducted by video conferencing tools using Grameenphon 3g network where a teacher from a city can conduct classes for the village students.
- An online teaching and learning portal Coursea is a profit educational organization founded by computer science professors Andrew Ng and Daphne Koller from Stanford University that deals with massive open online courses (MOOC). Generally works with

Cooperation of different Universities to make some of their courses available in online Classroom also many engineering other different course are available. Here the live class are conducted by video streaming lectures.

### 2.3 Comparative Studies

In **Comjagat.com**, **Jago** online school and **MOOC** are only provide video streaming lectures but our **O-Paramount** School has been provide video tutorial in every Lecture live chat with course teacher to asking their question and get answer at a time.

# 2.4 Scope of the Problem

Main scope of the problem are availability of internet with their cost also. In village level cost of internet are very high because of broadband internet are not available. Telephone operator internet are cost effective. In future we hope internet are less cost.

On the other hand village people are not able to buy Internet using Device like smart phone, computer, laptop etc.

# 2.5 Challenges

#### Free internet

In Bangladesh availability of free internet percentage is very low. Free wi-fi zone are available in some residential area, bus terminal, Railway station, café etc. for this rezone it is great challenge for us to target most of the people to coverage in online education.

#### Availability of device

We need also internet supported device which one can use internet properly. In this sector village people are far away to ability to buy internet using device.

#### Reliability

Reliability is the main challenges in our online education system because of one easily trust our education system. In behind many coz and before fail works .which have coming and going but not establish. So we have to get reliability to people and proved also that we have provided landmark education by using online system.

#### **CHAPTER: 3**

# REQUIREMENT SPECIFICATION

#### 3.1 Business Process Modeling

Virtual School might perform equally or better in some specific situation compared to the physical school. The learning consequences might be more effective and result oriented if it does as flipped classroom.

#### 3.2 Requirement Collection and Analysis

In comjagat.com

Jago foundation

MOOC (massive open online courses)

Udemy.com

In four most uses online education system are popular but only one have a Bangladesh.

This are Jago foundation. They coverage very low parentage online education in our country

As far as we need to provide quality education which had not done before. For this purpose we provide video tutorial in every lecture chat with course teacher ask a question and get answer rapidly.

#### 3.3 Use Case Modeling and Description

#### **Use Case Description:**

O-Paramount school is a virtual school. For this purpose we create three user view admin, student and teacher. In our system admin can enroll student, teacher. Add new class, Subject, can schedule all classes, exam, event time, publish result, put tutorials, book, pdf to the student by library, see student attendance. Admin can message all student, teacher, and student parent also in needed. Admin can change the system security, view of the system, calculate the expenses and check all activity of the teacher and student.

In this system teacher can enroll student, view, live chat, tutorials share, upload books, links share, take exam, put marks, take class test on it and get online assignment, take attendance. Teacher Also message to the admin if needed. Teacher can get payment by cash or account.

In this system student can register on it first then they can take admission on any class. They see which class will start what time? They can attend the classes and put attendance. They can see the tutorials, can chat with teacher in live, give exam online, see result, marks, attendance. Student can payment on it. Student can message to the admin if needed.

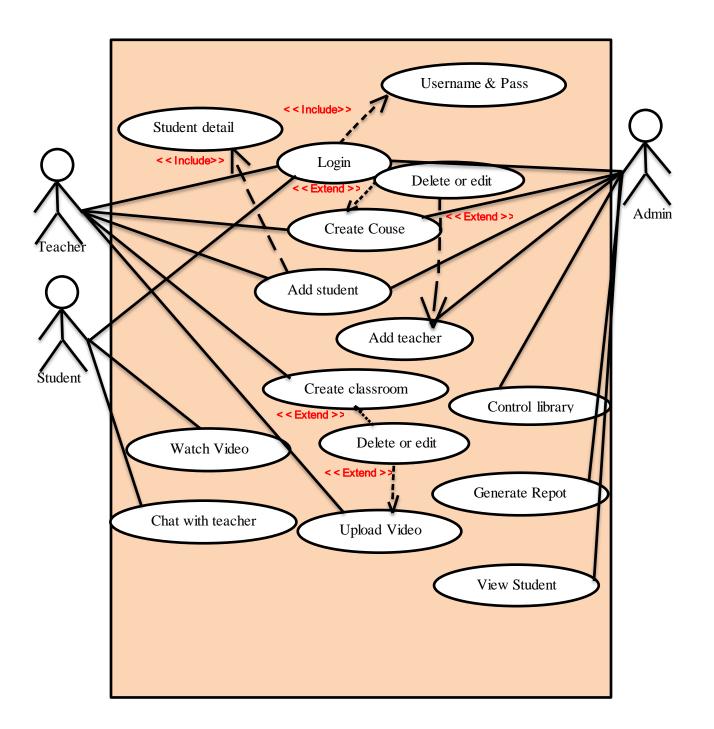

Figure 3.3 Use Case Diagrams for O-Paramount School

# 3.4 System Requirements

OS-Windows's Xp, Windows 7, Windows 8, Windows 8.1, Windows 10

Ram- 1.0 GB

Storage -2.0 GB

Table 2.1: Language and Utilities used to design and develop web application.

| ID | LANGUAGE, TOOLS & UTILITIES | <u>PLATFORM</u>          | <u>USAGE</u>                                                                 |
|----|-----------------------------|--------------------------|------------------------------------------------------------------------------|
| 1  | Notepad++                   | Single Board<br>Computer | Hardware control and communication with central database                     |
| 2  | PHP                         | Web Server               | Used in web programming for backend central database control and UI control. |
| 3  | JavaScript                  | Web Server               | It is used mainly to create dynamic, interactive Web pages.                  |
| 4  | HTML, CSS                   | Web UI                   | Markup of web UI                                                             |
| 5  | MS-SQL                      | Database<br>Management   | Used in central data server                                                  |

#### **CHAPTER: 4**

#### **DESIGN SPECIFICATION**

#### **4.1 Front-end Design (Design Database)**

#### 4.1.2 Notepad++

Notepad++ supports over 50 languages through the built-in support provided by the Scintilla component. More languages can be supported, using the User Defined Languages framework. Here is a list of the files that users have contributed to the community so far.

When an archive file is being supplied, it usually contains both a user language definition file and an auto completion file. Standalone auto completion files will be featured on this page when some are submitted.

#### 4.1.3 PHP

PHP is a widely-used general-purpose scripting language that is especially suited for Web development and can be embedded into HTML. More information about PHP can be obtained from PHP official site [2].

#### **4.1.4 MySQL**

MySQL –pronounced either "My S-Q-L" or "My Sequel," is an open source relation database management system. It is based on the structure query language (SQL), which is used for adding, removing, and modifying information in the database. Standard SQL command, such as ADD, DROP, INSERT, and UPDATE can be used with MySQ

MySQL can be used for a verified of applications, but is most commonly found on web servers. A website that uses MySQL may include Web pages that access information from a database. These pages are often referred to as "dynamic" meaning the content of each page is gendered from a database as the page loads. Websites that use dynamic Web pages are often referred to as database-driven website.

MySQL will use by the researcher because it is one of the database that is compatible with the development of the system [3].

#### 4.1.5 HTML

HTML- This is the language that Web pages are written in. If we want to create really great Web pages then you will need to learn this. As far as computer language go this is the easiest to learn. We can create a Web page without it using a Web page editing program but the program will still use HTML to create the page.

#### 4.1.6 CSS

CSS-Cascading style sheets are used to format the layout of Web pages. They can be used to define text styles, table sizes, and other aspects of Web pages that previously could only be in a page's HTML.CSS helps Web developers create a uniform look across several pages of a Web site.

# 4.1.7 JAVASCRIPT

JavaScript –like java, this a programming language designed by sun Microsystems in conjunction with Netscape that can be integrated into standard HTML pages, While JavaScript is based on the java syntax, it is scripting language, and therefore cannot be used to create stand-alone programs. Instead, it is used mainly to create dynamic, interactive Web pages. For example, Web developers can use JavaScript to validate form input, create image rollovers, and to open those annoying pop-up windows. Like so many other things, we have to take the good with bad [4].

#### 4.1.8 Database Design

# **ER Diagram Uses:**

When documenting a system or process, looking at the system in multiple ways increases the understanding of that system. ERD diagrams are commonly used in conjunction with a data flow diagram to display the contents of a data store. They help us to visualize how data is connected in a general way, and are particularly useful for constructing a relational database.

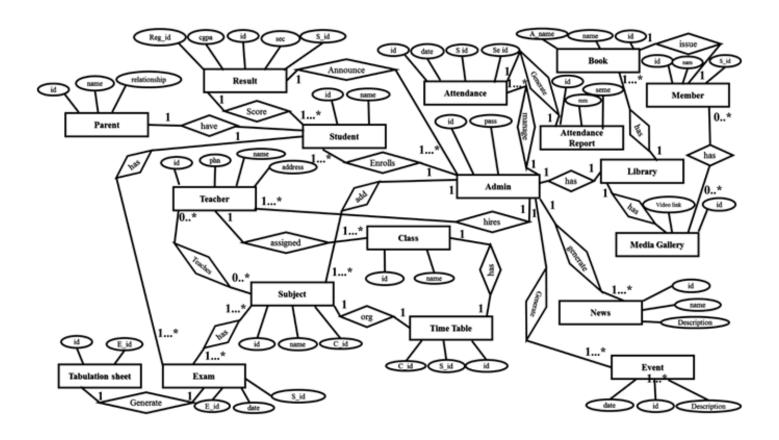

Figure 4.1.8 ERD Diagram for O-Paramount

#### **DFD Diagram:**

A picture is worth a thousand words. A Data Flow Diagram (DFD) is traditional visual representation of the information flows within a system. A neat and clear DFD can depict a good amount of the system requirements graphically. It can be manual, automated, or combination of both.

It shows how information enters and leaves the system, what changes the information and where information is stored. The purpose of a DFD is to show the scope and boundaries of a system as a whole. It may be used as a communications tool between a systems analyst and any person who plays a part in the system that acts as the starting point for redesigning a system.

It is usually beginning with a context diagram as the level 0 of DFD diagram, a simple representation of the whole system. To elaborate further from that, we drill down to a level 1 diagram with lower level functions decomposed from the major functions of the system. This could continue to evolve to become a level 2 diagram when further analysis is required.

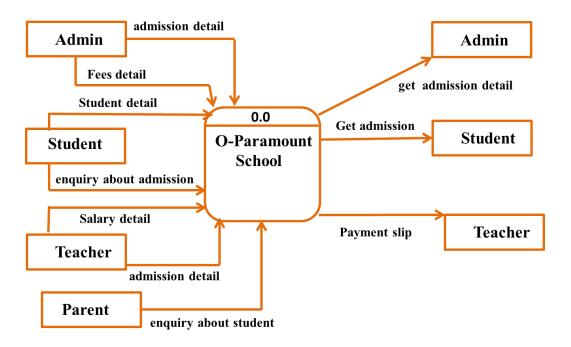

Figure 4.1.9 DFD Level 0.0

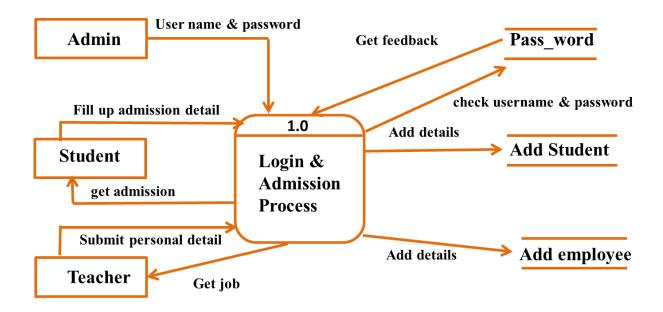

Figure 4.1.9 DFD Level 1.0

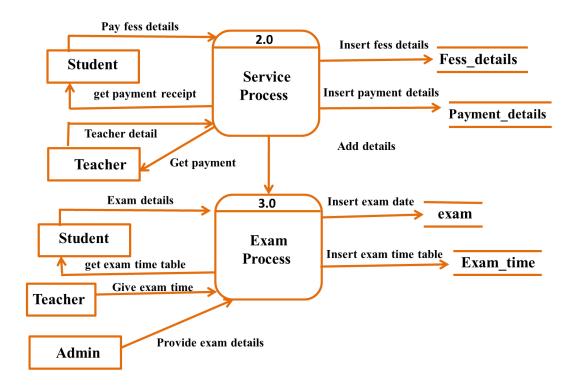

Figure 4.1.9 DFD Level 2.0-3.0

#### 4.2 Back-end Design

#### **Language and Tools**

We have used the following software & languages

- > HTML
- > CSS
- ▶ PHP
- ➤ MySQL
- ▶ JAVASCRIPT
- > MVC
- > XAMPP

#### **4.3 FEATURES**

- To control all school activity online
- To print report card in pdf
- To access anytime, anywhere
- To explore an effective way that can play a vital role in virtual education particularly in the context of Bangladesh
- To provide an effective and easy method for teaching and learning
- To furnish the modern education among the students of rural area
- To reduce the distances between teacher and student
- To reduce the waste of time
- To Effective communication between teachers, parents and students
- To Complete automation of all operations
- To Centrally stored information with zero redundancy
- To Reliable update on students attendance, progress report and fee payment.
- To Automated student attendance
- To Access to attendance, timetable, marks, grades and examination schedule
- To print the attendance and result tabulation sheet.
- To easily get books, pdf, tutorials from virtual library.

#### 4.4 How to work our System

#### PROJECT DETAILS AND MODEL

The aim of this chapter is to make clear user-system interaction and system Implementation aspects. Therefore, more details about system's modules are provided. The user can enter the system entering his personal number and password (in Java Web Service implementation specification of school also required) as shown in Figure 4.1

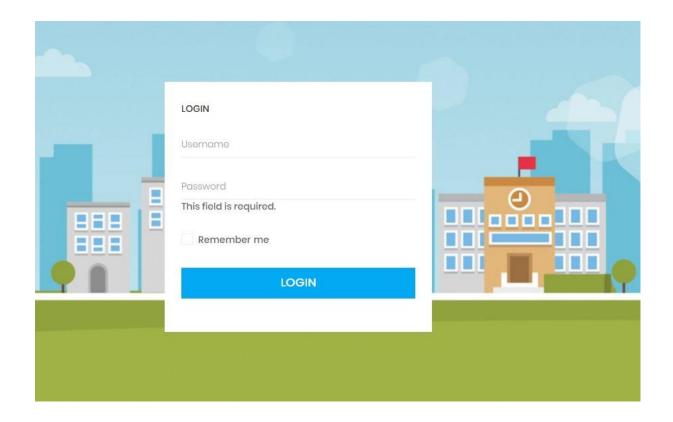

Figure: 4.4.1 Login interface

In case some information is wrong error message is displayed and access is rejected. After the successful entrance the home page, that provides the switch between modules by means of set of appropriate links, is displayed.

# 4.0: The Home page interface

The system automatically detects the home page for each user. This decision is performed on base of entered personal number. Therefore, before any user can perform an entrance his record should be stored in the database of the system.

In this system user can easily search the particular student in the search box. Also user seen how much student, parent, teacher are include in the system. Also user seen the last news and the event calendar.

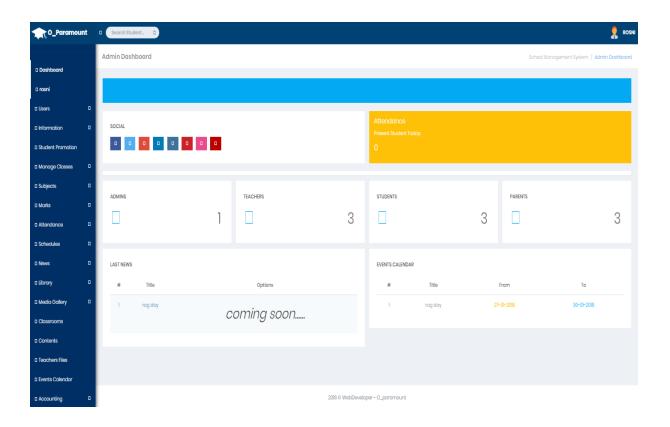

Figure 4.0: The Home page interface

# 4.1.1 Admin Profile

This is the admin profile. Here we can see that admin can update his/her won information and password. Admin can send message to teacher, parent, student separately. For send message admin lick on new then choose the user name then type message and then click on the send message. Admin In this project admin can do anything.

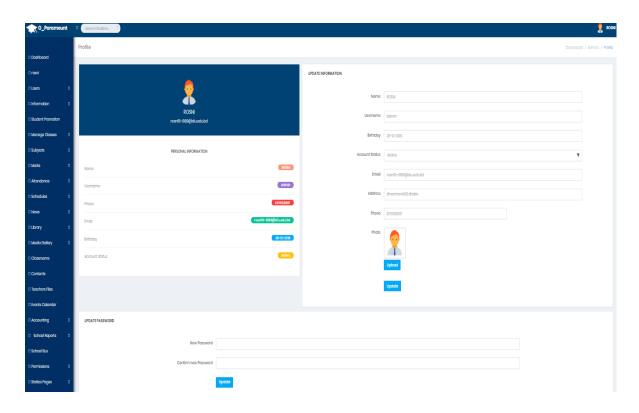

Figure: 4.1.1 Admin Profile

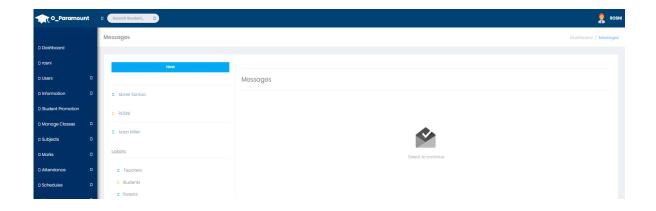

Figure: 4.1.2 Admin Message

# 4.2.3. Parent information

This project has parent information. Such as address, mobile number etc. The parents can check their result, payment, attendance exam, class routine etc. By this project help them. They also contact with teacher. The parent is shown in figure 4.2.3

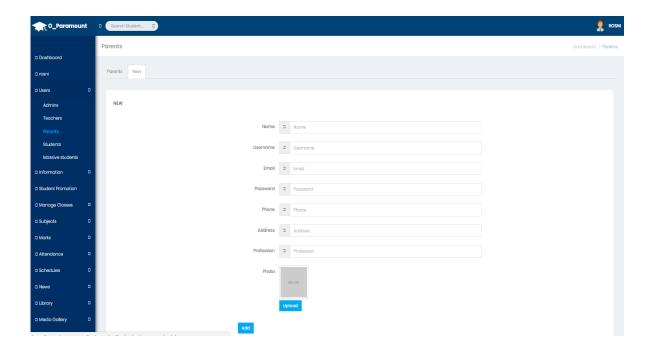

4.2.3 Figure: Parent information

#### 4.2.2.1 Teachers add & Profile

The Teacher model can be accessed only by administrator. When administrator switches to faculty model the list of faculties specifying number of faculty and its name is displayed as shown in Figure 4.2.2.3 Each row in the list contains detail link, by pressing which user can reach the details of the faculty. With purpose of returning back to home page and entering of new record links are provided.

The interface for faculty's details is shown in Figure 4.2.2.3. As can be seen from the figure there are two links allowing administrator to view profile and then admin can update teacher information or delete current record, or return back to the list of faculties, or return back to the home page. In case, the link for deletion of the record is pressed, the record is deleted if no other record is using information provided by record. Shows the teacher information shown in Figure 4.2.2.3

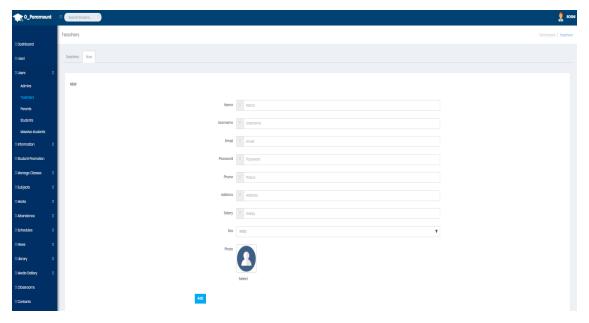

Figure: 4.2.2.1 Teachers add & Profile

# 4.2.4 Students

This project basically focuses on students. Maximum information and user interface for students. They can use easily in the any ware anyplace in the world. They can check their all information. They can know new updates. They have user ID and password.

# **Admit student:**

The student can add information in this section. This is student form. The add student shown figure in 4.2.4

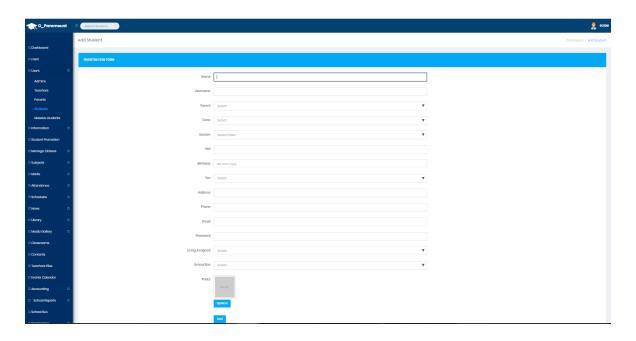

Figure: 4.2.4 Student add

# **4.2.5** Massive Students

Here we can see that admin can add student massively. Admin select class then fill the every block then click on the save button. Admin can add more rows and delete rows if needed.

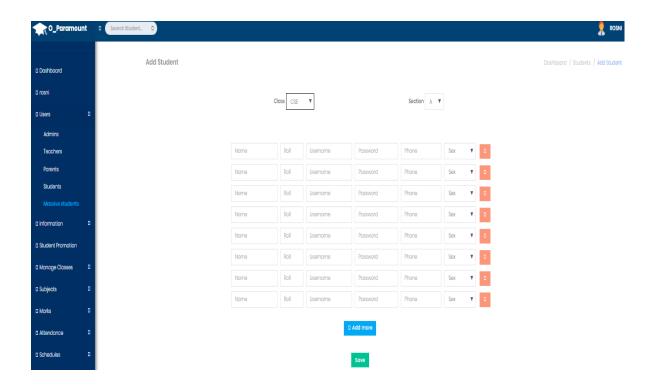

Figure: 4.2.5 Massive Students

# 4.3 Information about department

Here user known about department wise student information. That mean how much section is in a individual department. Which student and how much student is registered in a section. If user want to see the profile of the student then user click on the student picture. This is amazing development in our system we include.

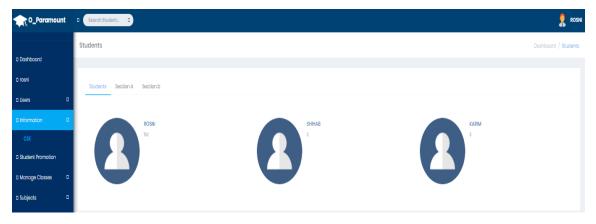

Figure: 4.3 Information about department

# 4.4 Manage Classes

Class means category of the students. If the secondary level the classes will be, class nine, class ten. If the university levels the department will be CSE, EEE etc. They can add class and remove class. It will be open for the students a limit time. After the limit time this section will be closed. The administration can add or remove by their rules. The class is shown in figure 4.4.

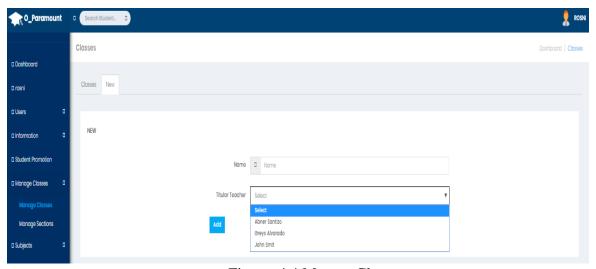

Figure: 4.4 Manage Classes

# 4.4.2 Manage Section

The Section module can be accessed only by administrators, school secretaries, and student affair. The interface that is displayed when permitted user switches this module is shown in Figure 4.4.2. As can be seen from figure the list of section records is displayed in this interface. Each row of the list contains link to link to delete section record, name of section. In addition, two links one for addition of new record for section and the other for returning back to home page are provided. The subject is shown in figure 4.4.2

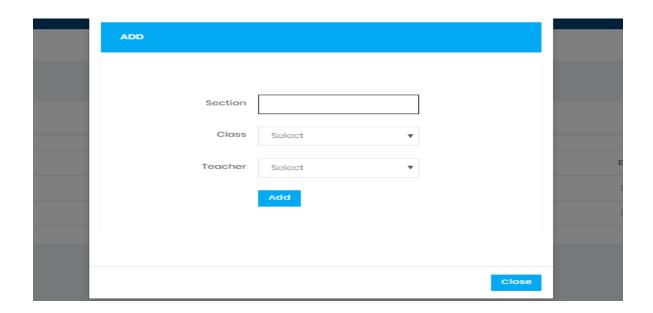

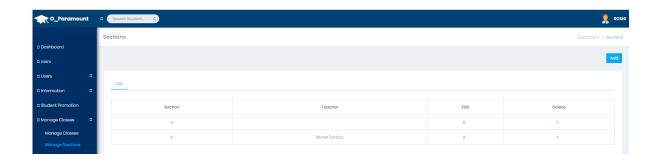

Figure 4.4.2 Manage Section

# 4.5 Subjects

The Subject module can be accessed only by administrators, school secretaries, and student affair. The interface that is displayed when permitted user switches this module is shown in Figure 4.5 As can be seen from figure the list of subject records is displayed in this interface. Each row of the list contains link to update subject record, link to delete subject record, name of subject, class name, and department of the class. In addition, two links one for addition of new record for subject and the other for returning back to home page are provided. The subject is shown in figure 4.5

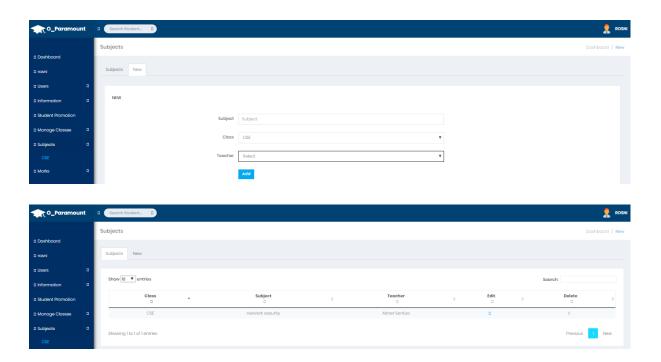

Figure: 4.5 Subjects add

#### 4.6.1 Semesters

With the there is also an optional full length term available in the summer. The two main breaks, the winter and spring breaks, occur just before the winter and spring trimesters. Examples of schools using of the trimester system in the US are Dartmouth College, Union College, and California Institute of Technology. Here we include the semester name, description, two confidential option edit and delete record. Trimester system, the academic school year is broken into three terms, each about twelve or thirteen weeks long. Proponents of the trimester system usually offer terms during the fall, winter and spring. Some of these schools refer to their setup as a quarter system, as

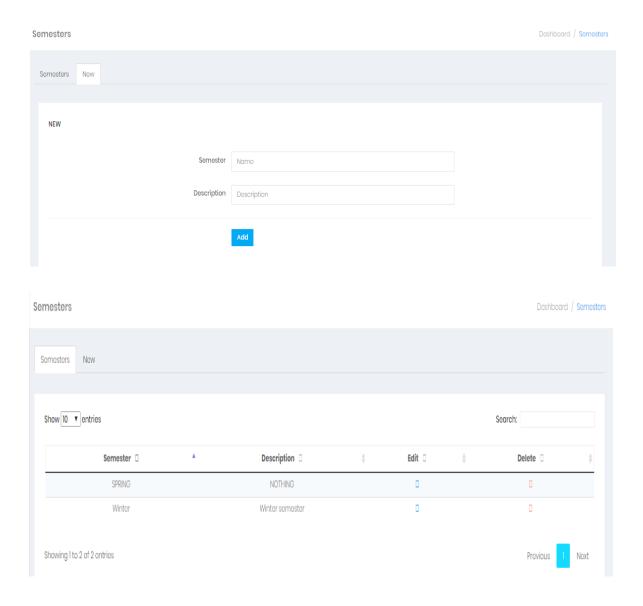

Figure 4.6.1 Semesters add and detail

# 4.6.2 Upload marks

After the final exam, the result will be publishing this section with grade point. There is final result in the grade section. The students can check and print their result. Figure 4.6.2

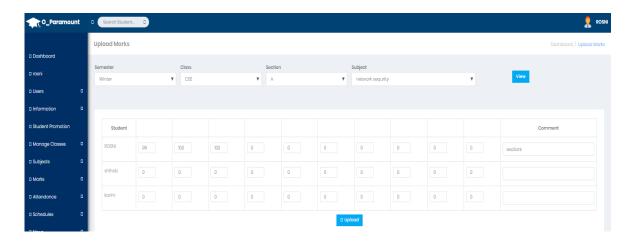

Figure 4.6.2 Upload marks

# 4.6.3 Tabulation Sheet

Students mark has also included in this project the student mark sheet will be update in this section. They can check their mark and also print their mark sheet. The student mark sheet is in Figure 4.6.3

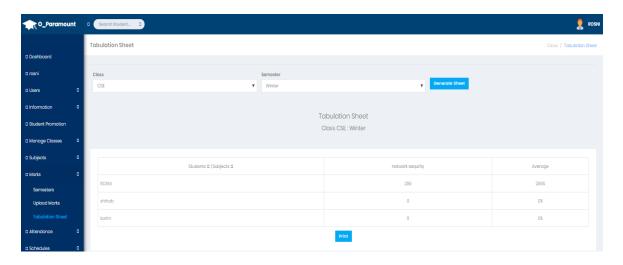

Figure 4.6.3 Tabulation Sheet

# **4.7** Manage Attendance

Manage and capture time and attendance for classes, periods and daily needs with the ability To include attendance history on the report card of students. Simply track student's late arrivals,

Early departures and absences, explained and unexplained. In this system user can generate the attendance report in a month show the figure 4.7

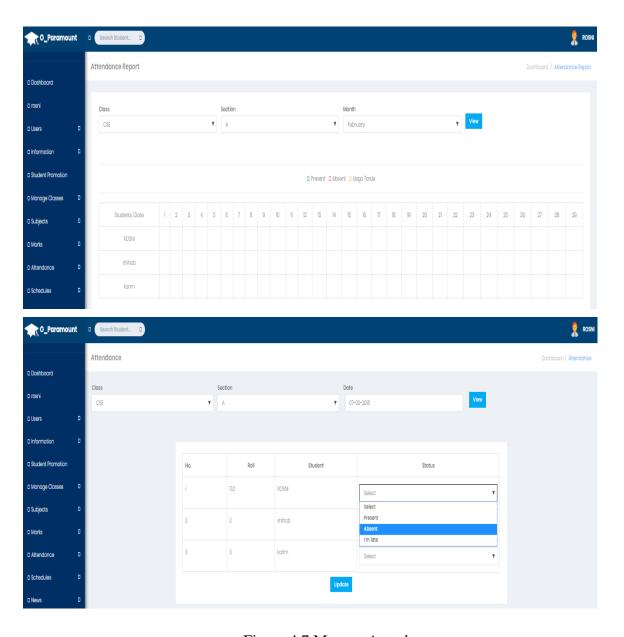

Figure 4.7 Manage Attendance

# 4.8 Schedules Management

The administration will add this section. They will update class routine and exam routine. Only students can check their class routine. And the exam routine can see everyone. They can know class routine during time schedule. The class routine and exam routine is shown in figure 4.8. here user can select the class, day, start time, ending time, time duration, and AM or PM.

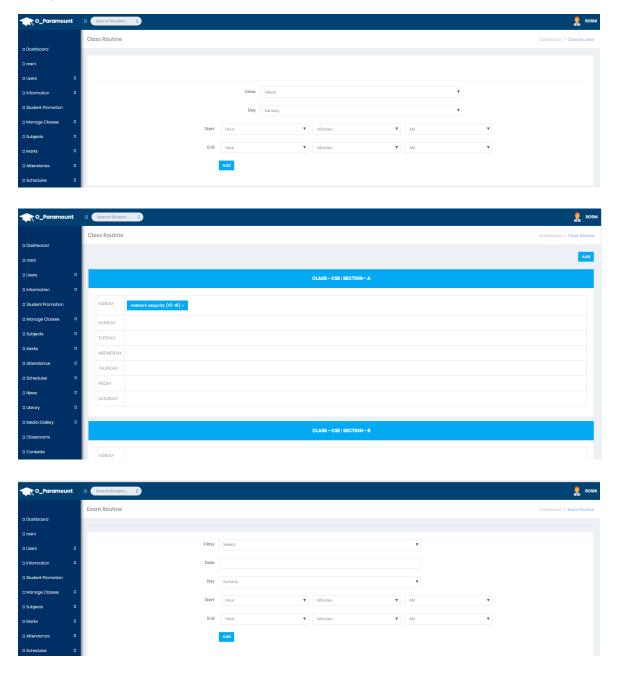

Figure 4.8 Schedules Manage

# 4.9 News (Notice)

This project has also news page. The user admin always will be noticed their news page. There is much information in the news page. Such as, admission information, exam, parents call, transport, cancelling program, etc. The students can check news page on the system. News page is shown in figure 4.9. Admin can delete and view the news and also all users are comment on the news view page.

New:

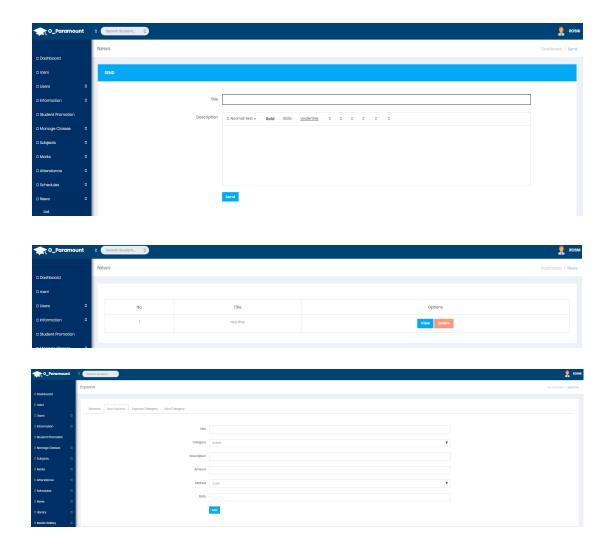

Figure 4.9 News (Notice)

## 4.10 Library

Libraries are still the best place to find primary and scholarly sources, an essential Element in any research project. And if a library does not have its own copy of a Source, it can borrow resources from other libraries through interlibrary loan.

Libraries are staffed with librarians who are often subject matter experts or at least knowledgeable about their own collections. Getting a librarian's assistance can mean having access to resources you never would have known about. And library collections are heavily vetted. Students can be sure that the majority of items in a library are reliable sources. So, in this system we can provide book PDF copy for download, tutorials link details, slide share etc. Here admin and teacher, can delete and add pdf, links. Student can download book if needed is show in figure 4.10.

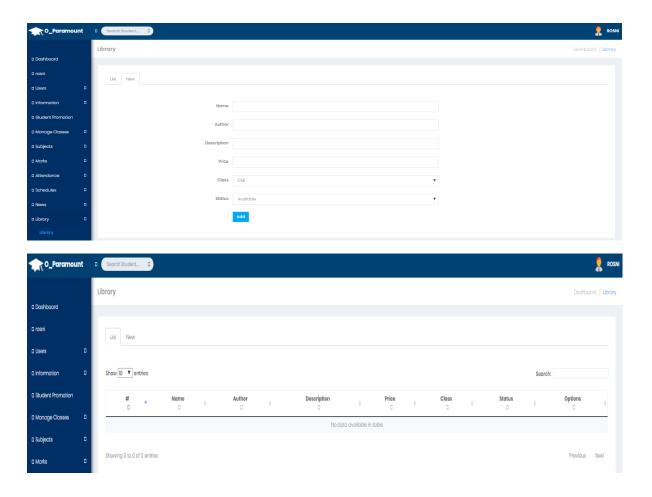

Figure 4.10 Library

# 4.11 Media Gallery

Here admin and teacher can add the subject related tutorials link, description , users can edit , add, and delete the link.

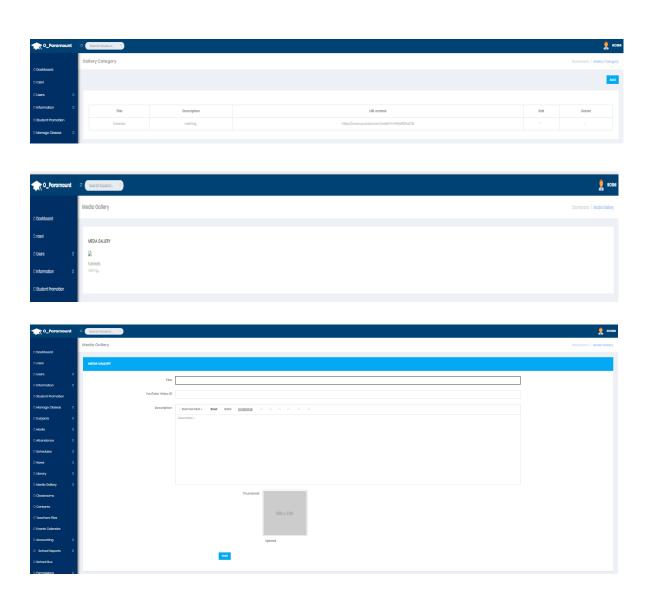

Figure 4.11 Media Gallery

### 4.12 Classroom

Here admin can add classroom for different class. Show at 4.13 figure

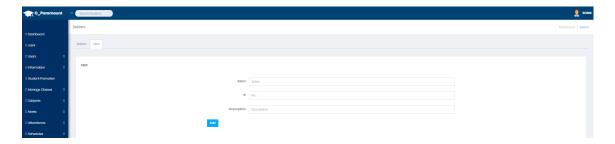

Figure 4.12 Classroom

## 4.13 Content

Because this system is online base so teacher add class slide as ppt, pdf are provide student on the online. For achieving this task we use a content. Here teacher and admin can upload necessary content, modify, delete and student can view, download it. Show on 4.13 figure

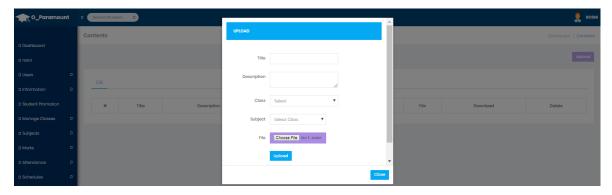

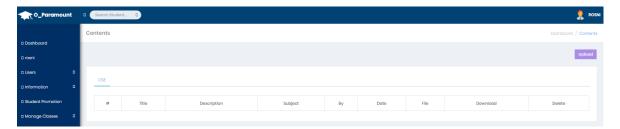

Figure 4.13 Content

# 4.14 Teachers Files

Here admin can provide any file, slide, notice to the teacher. Admin provide the uploaded date, name, description, file and file type. Here we provide two option download and delete. Show at figure 4.14

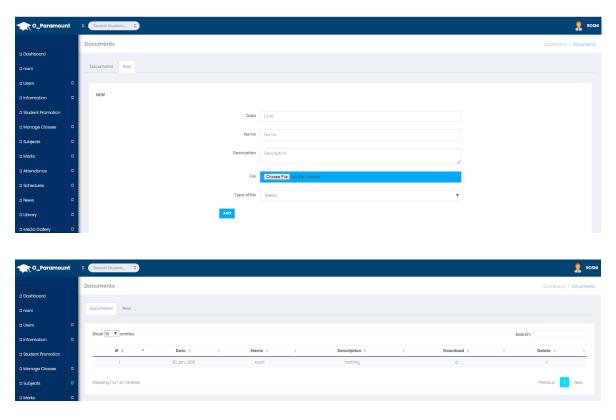

Figure 4.14 Teachers Files

# 4.15 Event Calendar

Many event can be organized by whole school or department. For this purpose we add a page event calendar. Here admin can add the name off event, the starting date and ending date of event, description, delete, edit. Show at figure 4.15

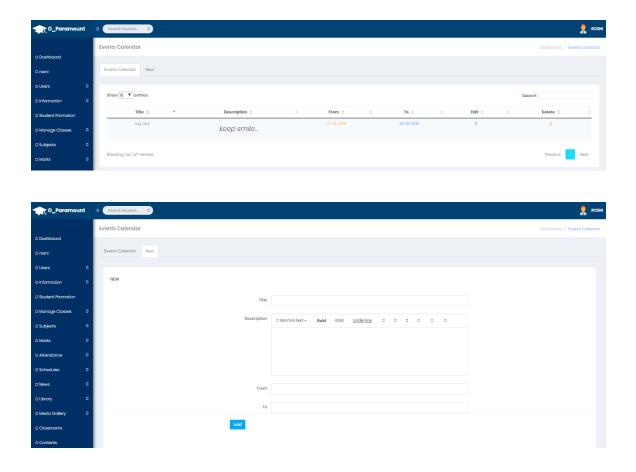

Figure 4.15 Event Calendar

# 4.16 Accounting

# 4.16.1 Student payment invoice

This is payment section. The administration will add tuition fee. The students can check their all tuition fees. They can also print payment list. The payment is shown in figure 4.16.1

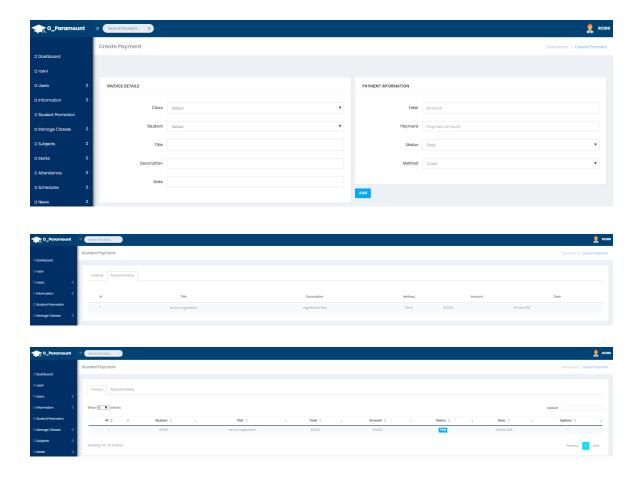

Figure: 4.16.1 Student payment invoice

# 4.16.2 Expenses & categories

This is the option to save all expenses of the school daily. Admin can include the categories of expense. Admin also include is the money paid by cash, credit card, or check. Here we provide two confidential option that admin can edit and delete the number of expenses if needed. So, admin can easily calculate the monthly or yearly expenses on the school. Show in figure 4.16.2

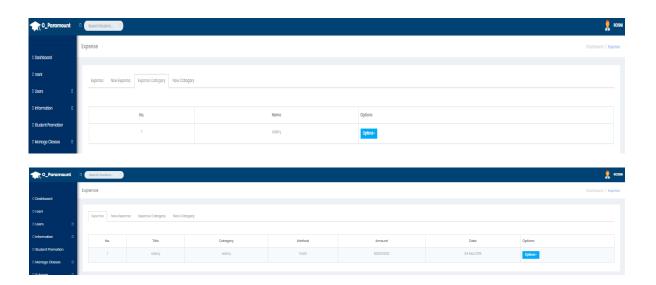

Figure 4.16.2 Expenses & categories

# 4.18 System Setting

The main System Settings interface has received a lot of attention. It now includes larger icons and a better layout.

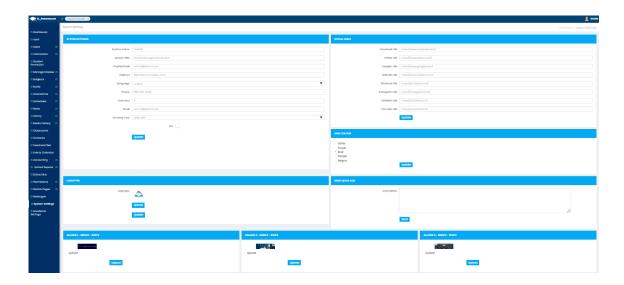

Figure: 4.18 System Setting

# 4.19 Academic Setting

Here is a list of documents where academic writing is used. Some are self-explanatory and some have a brief explanation.

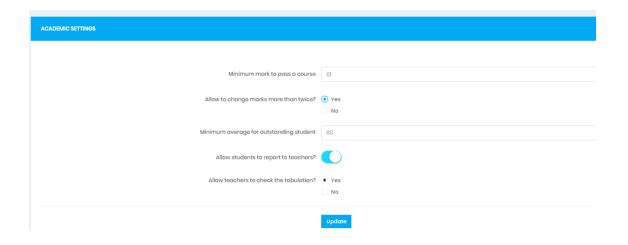

Figure: 4.19 Academic Setting

### **CHAPTER: 5**

#### IMPLEMENTATION AND TESTING

#### **5.1 Implementation of Database**

We implement our o-paramount school by using MySQL database. In web platform MySQL works on very smoothly. MySQL is an open source social database administration framework (RDBMS) in view of Structured Query Language (SQL)..Light is a Web advancement stage that utilizations Linux as the working framework, Apache as the Web server, MySQL as the social database administration framework and PHP as the question arranged scripting dialect.

#### 5.2 Implementation of Front-end Design

We implement our front-end Design by using following language and tools-

- ➤ Notepad ++
- > HTML
- > CSS
- > Jquery
- > PHP

Those things are front end advancement. While website composition is the way a site looks, front end improvement is the way that plan really gets actualized on the web.

### **5.3 Testing Implementation**

- ➤ Unit Testing
- > System Testing

#### **Unit Testing:**

Every individual activity is tested

User profile is used to test finding different interface.

All important information are saved database for future query.

#### **System Testing:**

The entire system is tested to confirm that our functionality is works smoothly.

#### **5.4 Test Result**

To Centrally stored information with zero redundancy. Working response is very high level. Working platform are user friendly.

#### 5.5 Limitation

The part of the system can be implemented using the current technology although some modifications had to be done at various places. At various places some alterations with the prototypes and functionalities would be done in order to work out the cost constraints and to cope with the scheduling constraints.

- In this system we don't have facility for attendance management of Teacher.
- ➤ In this application search is limited to String or by number. Cannot do search by photo and figure prints.
- > In this application can access only limitations

### **CHAPTER: 6**

#### CONCLUSION AND FUTURE SCOPE

#### **6.1 Discussion and Conclusion**

The Education Management System which capable of storing school resources such as students and staff of the school and their relationship was implemented. It is easily to track the relations of students and courses they have taken, courses and teacher they are given by using the friendly interface of the system. The system supports different platforms and different languages. In addition, the interfaces of the system can be easily configured by introducing new XAM transformation files for interfaces of the system, which are implemented in terms of XAMPP standards. The system can work in local or distributed manner. It means that the system can be used on local machines for management of one school or can be located on one server and clients from different schools can connect to the server and obtain requested information.

The system can be easily extended by introducing new modules. An example of such, future work is evaluation questions module that can be used to evaluate teachers, and output the statistics of the evaluation.

#### **6.2 Scope for Further Developments**

- Interface design will be updated
- More features and functionalities will be added
- Reliability of the application should be increased
- The application will be pensive as to be compatible to any device
- All service are provide by use mobile apps

One enhancement is that we can make this application in more than 1 language as well. Adding user Email verification is also one option for enhancement.

### References

- [1] Markup Language, https://en.wikipedia.org/wiki/Markup\_language. Accessed Date: 03-02-2018,Time: 11:15am
- [2] CSS, https://www.w3schools.com/css/ Accessed Date: 03-02-2018, Time: 10:39am
- [3] Elizabeth Naramore, Jason Gerner, Yann Le Scouarnce, Jeremy Stols, and Michael K. Glass, "Beginning PHP5, Apache, MySQL Web Development" 2005.
- [4] Tools, http://en/wikipedia.org/wiki/Programming\_tool, Accessed Date: 01-01-2018, Time: 2:30pm
- [5] Database, http:en.wikipediaorg/wiki/Database Accessed Date: 23-01-2018, Time: 1:35pm
- [6] "Database System Concepts" http://codex.cs.yale.edu/avi/db-book/db6/slide-dir/index.html Accessed Date: 13-03-2018, , Time: 5:20pm
- [7] Xampp- https://www.apachefriends.org/blog/new\_xampp\_20180315.html Accessed Date: 03-03-2018, Time: 2:30pm
- [8] https://jaago.com.bd/our-schools/ Accessed Date: 11-05-2017, Time: 2:30pm
- [9] https://www.class-central.com/institution/ifp-school Accessed Date: 11-05-2017, Time: 2:35pm
- [10] https://www.youtube.com/channel/UCL89KKkLs0tZKld-iIS3NGw Accessed Date: 2-04-2018, Time: 12:30pm